## <span id="page-0-0"></span>Link 4. Search Libararies (I)

Young W. Lim

2023-10-02 Mon

不自下

- イ 骨 ∍ D.  $\rightarrow$ 

э Young W. Lim **[Link 4. Search Libararies \(I\)](#page-60-0)** 2023-10-02 Mon 1/61

э

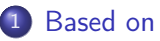

#### 2 [Search libraries \(I\)](#page-4-0)

- [Compile time and run time](#page-4-0)
- [Specifying library paths in](#page-13-0) gcc
- Dynamic linker ld.so [library search order](#page-28-0)
- [Link time library paths :](#page-42-0) -L and -1
- [Run time library resolution :](#page-51-0) LD\_LIBRARY\_PATH

#### <span id="page-2-0"></span>"Study of ELF loading and relocs", 1999 [http://netwinder.osuosl.org/users/p/patb/public\\_html/elf\\_](http://netwinder.osuosl.org/users/p/patb/public_html/elf_relocs.html) [relocs.html](http://netwinder.osuosl.org/users/p/patb/public_html/elf_relocs.html)

I, the copyright holder of this work, hereby publish it under the following licenses: GNU head Permission is granted to copy, distribute and/or modify this document under the terms of the GNU Free Documentation License, Version 1.2 or any later version published by the Free Software Foundation; with no Invariant Sections, no Front-Cover Texts, and no Back-Cover Texts. A copy of the license is included in the section entitled GNU Free Documentation License.

CC BY SA This file is licensed under the Creative Commons Attribution ShareAlike 3.0 Unported License. In short: you are free to share and make derivative works of the file under the conditions that you appropriately attribute it, and that you distribute it only under a license compatible with this one.

( □ ) ( <sub>□</sub> ) (

- <span id="page-3-0"></span> $\bullet$  gcc  $-v$
- $qcc m32$  t.c
- sudo apt-get install gcc-multilib
- sudo apt-get install g++-multilib
- gcc-multilib
- g++-multilib
- $qcc m32$
- objdump -m i386

4 0 8

**同 > <** 

 $QQ$ 

<span id="page-4-0"></span> $\leftarrow$   $\Box$   $\rightarrow$ 

4 何 ▶

 $\sim$ 

活

- $\bullet$  the compile-time linking gcc and ld
- **1** run-time linker lookups generally ld.so (/lib64/ld-linux-x86-64.so)

https://stackoverflow.com/questions/1904990/what-is-the-difference-between-ld-lib

• when you compile your program, the compiler (gcc) checks syntax, and then the linker (ld) ensures that the symbols required for execution exist (i.e variables, methods etc)

- when you run your program, the run-time linker (ld.so)
	- actually *fetches* the shared libraries
	- loads in the shared symbols / code / etc.

https://stackoverflow.com/questions/1904990/what-is-the-difference-between-ld-lib

- When you are *compiling* a program, you create object files and then *link* them together.
- may use GNU 1d to link them, there are also other linkers, LLVM linker
- a linker combines *object files* into executable GNU 1d is part of binutils with documentation

https://stackoverflow.com/questions/67131565/how-do-i-set-dt-rpath-or-dt-runpath

- When you execute an already compiled ready to use executable then the dynamic linker 1d.so finds the libraries that the executable depends on, loads them and executes the executable
- 1d.so is a shared library usually distributed as part of C standard library, usually on linux that's glibc, but there are also other, like mus1.

https://stackoverflow.com/questions/67131565/how-do-i-set-dt-rpath-or-dt-runpath

- $\bullet$  for linking, make sure you specify
	- object files (or source files) before libraries (-1 options)
	- $\bullet$  -L option for a given library before the  $-1$  option
		- $(*.c * .o -L... -1...)$
- the order of libraries can matter
	- libraries listed earlier can be referenced in those listed later
	- avoid circular references between libraries

https://stackoverflow.com/questions/31455979/how-to-specify-libraries-paths-in-gcc

- The way my IDE handles the process is to put the -L tag up front and the -l tag at the end
- all of the -1 tags need to come after your target so that the compiler knows which symbols need to be resolved before searching

https://stackoverflow.com/questions/31455979/how-to-specify-libraries-paths-in-gcc

```
• example 1
  gcc -L/path/to/library -o target_here -lfirst -lsecond -lthird ...
\bullet example 2
  gcc imagefilter.c -o imagefilter \
      -I/home/savio/opencv-3.0.0/include/opencv \
      -L/home/savio/opencv-3.0.0/cmake_binary_dir/lib \
      -lopencv_imgcodecs \
      -lopencv_imgproc \
      -lopencv_highgui \
      -lopencv_core
```
https://stackoverflow.com/questions/31455979/how-to-specify-libraries-paths-in-gcc https://stackoverflow.com/questions/31455979/how-to-specify-libraries-paths-in-gcc

イロト イ押ト イヨト イヨトー

 $\eta$ an

- both the compiler  $(gcc)$  / linker  $(1d)$ and the runtime system (1d.so) need to be able to find the shared objects
	- $\bullet$  the  $-L$  option is used to tell the linker (1d) where to find the libraries (shared objects)
	- lots of ways of telling the runtime (dynamic loader 1d.so) where to find the libraries (shared objects)
		- $-$ R LD\_LIBRARY\_PATH
		- LD\_RUN\_PATH

https://stackoverflow.com/questions/31455979/how-to-specify-libraries-paths-in-gcc

 $QQ$ 

## <span id="page-13-0"></span>Specifying library paths in gcc

4日下

4 伺 ▶

B

重

# Specifying library paths by LD\_LIBRARY\_PATH (1)

#### • Add the directory

to LD\_LIBRARY\_PATH environment variable or its equivalent

```
LD_LIBRARY_PATH=\
  /home/savio/opencv-3.0.0/cmake_binary_dir/lib\
  :$LD_LIBRARY_PATH ./imagefilter
```
or:

```
export LD_LIBRARY_PATH=\
         /home/savio/opencv-3.0.0/cmake_binary_dir/lib\
         :$LD_LIBRARY_PATH ./imagefilter
```
https://stackoverflow.com/questions/31455979/how-to-specify-libraries-paths-in-gcc

 $\eta$ an

イロト イ押ト イヨト イヨト

- The first notation sets the environment variable just for as long as the program is running
	- useful if you need to compare the behaviour of two versions of a library, for example.

```
LD_LIBRARY_PATH=\
  /home/savio/.../lib\
  :$LD_LIBRARY_PATH ./imagefilter
```
https://stackoverflow.com/questions/31455979/how-to-specify-libraries-paths-in-gcc

- The second notation sets the environment variable for the session.
	- might include that in your .profile or equivalent so it applies to every session.

```
export LD_LIBRARY_PATH=\
         /home/savio/.../lib\
         :$LD_LIBRARY_PATH ./imagefilter
```
https://stackoverflow.com/questions/31455979/how-to-specify-libraries-paths-in-gcc

 $QQ$ 

# Specifying library paths by RPATH/RUNPATH (1-1)

- When creating the elf file with GNU 1d -rpath=path, path is added to the runtime library search path RUNPATH (DT\_RUNPATH entry in .dynamic section)
- with ld --disable-new-dtags -rpath=path path is added to the runtime library search path RPATH
- with ld --enable-new-dtags -rpath=path path is added to the runtime library search path RUNPATH

https://stackoverflow.com/questions/67131565/how-do-i-set-dt-rpath-or-dt-runpath

- RPATH is deprecated, so normally -rpath adds a path to RUNPATH
- DT\_RPATH is an old dynamic tag, DT\_RUNPATH a new dynamic tag
- o tools such as chrpath and patchelf can also create or modify RPATH / RUNPATH (DT\_RPATH / DT\_RUNPATH entry in .dynamic section) in any ELF file after compilation

https://stackoverflow.com/questions/67131565/how-do-i-set-dt-rpath-or-dt-runpath

# Specifying library paths by RPATH/RUNPATH (1-3)

#### • 1d option

- --disable-new-dtags
	- this linker can create the new dynamic tags in ELF.
	- But the older ELF systems may not understand them
	- if you specify --enable-new-dtags, the new dynamic tags will be created as needed and older dynamic tags will be omitted.
	- if you specify --disable-new-dtags, no new dynamic tags will be created.
	- by default, the new dynamic tags are not created.
	- Note that those options are only available for ELF systems.

https://stackoverflow.com/questions/67131565/how-do-i-set-dt-rpath-or-dt-runpath

# Specifying library paths by RPATH/RUNPATH (2)

- The difference between -rpath and -rpath-link
	- directories specified by -rpath options are included in the executable and used at runtime
	- the -rpath-link option is only effective at link time.
- And the 1d documentation also explains how -rpath-link works.
- It's to specify directories for searching dependent shared libraries.

https://stackoverflow.com/questions/67131565/how-do-i-set-dt-rpath-or-dt-runpath

# Specifying library paths by RPATH/RUNPATH (3)

- The -rpath command line option used to add a path to a DT\_RPATH entry in the .dynamic section,
- DT\_RPATH was deprecated in favor of DT\_RUNPATH
- modern linker versions use DT\_RUNPATH instead.
	- using -rpath on a really old linker, you will modify dynamic section entry with  $.d_val = DT_RPATH$ ,
	- but if your linker is up to date, you will modify with  $.d\_val$  =  $DT_RUNPATH$  instead.

https://stackoverflow.com/questions/67131565/how-do-i-set-dt-rpath-or-dt-runpath

- The -rpath-link option is an option which does not create any entry, but is used to supersede the DT\_RUNPATH entry present in the dynamic section of a library that is being linked.
- Therefore, when compiling, you should usually not need it.

https://stackoverflow.com/questions/67131565/how-do-i-set-dt-rpath-or-dt-runpath

• Some systems have an LD\_RUN\_PATH environment variable too.

- some have 32-bit and 64-bit variants
- fiddly for users and installers alike;
- how do you ensure the environment variable is set for everyone that uses your code?
- an environment-setting shell script that then runs the real program can help here.

https://stackoverflow.com/questions/31455979/how-to-specify-libraries-paths-in-gcc

- add the directory to the configuration file that specifies the list of known directories for the dynamic loader to search.
- platform specific
	- file name, format, location (usually under /etc somewhere) and mechanism used to edit it.
	- the file might be /etc/ld.so.conf.
	- there might well be a program to edit the config file correctly.

https://stackoverflow.com/questions/31455979/how-to-specify-libraries-paths-in-gcc

- **•** install the libraries in a location that will be searched anyway
	- default library path
		- /usr/lib
		- /usr/local/lib
	- without reconfiguring the dynamic loader

https://stackoverflow.com/questions/31455979/how-to-specify-libraries-paths-in-gcc

#### • On some systems,

a -R option can be added to the command line to specify where libraries (shared objects) may be found at runtime :

• not all systems support this option.

```
$ gcc imagefilter.c -o imagefilter \
> -I/home/savio/opencv-3.0.0/include/opencv \
> -L/home/savio/opencv-3.0.0/cmake_binary_dir/lib \
> -R/home/savio/opencv-3.0.0/cmake_binary_dir/lib \
> -lopencv_imgcodecs -lopencv_imgproc \
```
> -lopencv\_highgui -lopencv\_core

https://stackoverflow.com/questions/31455979/how-to-specify-libraries-paths-in-gcc

 $QQQ$ 

## Specifying library paths by -R (2)

- $\bullet$  the disadvantage of this  $-R$  option is that the location you specify is embedded in the binary.
	- **If the libraries on the customers' machines** is not in the same place, the library won't be found.
	- Consequently, a path under someone's home directory is only appropriate for that user on their machines
	- not general if the software is installed by default in, say, /opt/packagename/lib, then specifying that with -R is probably appropriate.

https://stackoverflow.com/questions/31455979/how-to-specify-libraries-paths-in-gcc

### <span id="page-28-0"></span>Dynamic linker ld.so library search order

不自下

 $\prec$ ← 中 重

## Library search order

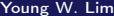

 $\leftarrow$   $\Box$   $\rightarrow$ 

- ⊀ 母 ≯ → ↑ ∍ D. × 重

## Library search order (1)

- The dynamic linker of the GNU C Library searches for shared libraries in the following locations in order:
	- DT RPATH
	- <sup>2</sup> LD\_LIBRARY\_PATH
	- <sup>3</sup> DT\_RUNPATH
	- <sup>4</sup> ldconfig cache file
	- <sup>5</sup> default path /lib and then /usr/lib
- Failing to find the shared library in all these locations will raise the following error cannot open shared object file: No such file or directory

```
https://en.wikipedia.org/wiki/Rpath#+end_src
```
- **1** The (colon-separated) paths in the DT\_RPATH dynamic section attribute of the binary
	- if present and
	- the DT\_RUNPATH attribute does not exist

https://en.wikipedia.org/wiki/Rpath#+end\_src

#### 2 the (colon-separated) paths

in the environment variable LD\_LIBRARY\_PATH,

- LD\_LIBRARY\_PATH is ignored, if the executable is a setuid  $/$  setgid binary
- LD\_LIBRARY\_PATH can be overridden if the dynamic linker is called with the option --library-path

/lib/ld-linux.so.2 --library-path \$HOME/mylibs myprogram

https://en.wikipedia.org/wiki/Rpath#+end\_src

#### **3** The (colon-separated) paths in the DT\_RUNPATH dynamic section attribute of the binary

• if present.

https://en.wikipedia.org/wiki/Rpath#+end\_src

4 □

- **3** Lookup based on the Idconfig cache file (often located at /etc/ld.so.cache)
	- which contains a compiled list of candidate libraries previously found in the augmented library path (set by /etc/ld.so.conf).
	- $\bullet$  if, however, the binary was linked with the -z nodefaultlib linker option, libraries in the default library paths are skipped

https://en.wikipedia.org/wiki/Rpath#+end\_src

- **5** In the trusted default path /lib, and then /usr/lib.
	- if the binary was linked with the -z nodefaultlib linker option, this step is skipped

https://en.wikipedia.org/wiki/Rpath#+end\_src

 $\leftarrow$   $\Box$   $\rightarrow$ 

∢ 何 ▶

重

- **4** Any directories specified by -rpath-link options.
- 2 Any directories specified by -rpath options.
	- The difference between -rpath and -rpath-link is
		- that directories specified by -rpath options are included in the executable and used at runtime,
		- whereas the -rpath-link option is only effective at link time
		- Searching -rpath in this way is only supported by native linkers and cross linkers which have been configured with the --with-sysroot option.

- <sup>3</sup> On an ELF system, for native linkers. if the -rpath and -rpath-link options were not used, search the contents of the environment variable LD\_RUN\_PATH
- **4** On SunOS, if the -rpath option was not used, search any directories specified using -L options.
- **•** For a native linker, search the contents of the environment variable LD\_LIBRARY\_PATH

- **6** For a native ELF linker, the directories in DT\_RUNPATH or DT\_RPATH of a shared library are searched for shared libraries needed by it.
	- The DT\_RPATH entries are ignored if DT\_RUNPATH entries exist.
- **2** For a linker for a Linux system, if the file /etc/ld.so.conf exists, the list of directories found in that file.
	- Note: the path to this file is prefixed with the sysroot value, if that is defined, and then any prefix string, if the linker was configured with the  $--prefix=$   $path$  option.

- **8** For a native linker on a FreeBSD system, any directories specified by the \_PATH\_ELF\_HINTS macro defined in the elf-hints.h header file.
- **Any directories specified by a SEARCH\_DIR command** in a linker script given on the command line, including scripts specified by  $-T$  (but not  $-dT$ ).
- **10** The default directories, normally /lib and /usr/lib

- **10** Any directories specified by a plugin LDPT SET EXTRA LIBRARY PATH
- **4** Any directories specified by a SEARCH DIR command in a default linker script

<span id="page-42-0"></span>

不自下

∢ 伺 ▶○

 $\sim$ ъ 活

- it is assumed libdemo.so : a shared library file
- -L. -ldemo provides
	- the name of the library file (libdemo.so)
	- $\bullet$  the location of the library file  $(.)$

#### ld

the name of the shared library is embedded in the executable

(.dynamic section, dynamic dependencies, NEEDED)

ld.so : the final linker actually fetches the shared libraries loads in the shared symbols / code / etc.

https://stackoverflow.com/questions/28230983/gcc-l-command-confusion

**•** linking is done by two different instances of *linker* 

- when you *compile* and *link* your program linker ld (/usr/bin/ld)
	- checks external references
	- builds your executable by adding external reference libdemo.so
- when you *run* your program run-time linker ld.so (/lib64/ld-linux-x86-64.so.2)
	- **·** loads all needed shared objects

https://stackoverflow.com/questions/28230983/gcc-l-command-confusion

- $\bullet$  the reasons why  $-L$  path is not saved
	- libdemo.so is not necessarily located at the same path where it was compiled
		- you could copy your binary unto another host
		- **•** that path was internal build path, etc
	- it may be unsafe to save -L path
		- 1d. so ususally seeks over list of trusted paths where non-root users cannot write

https://stackoverflow.com/questions/28230983/gcc-l-command-confusion

#### • since the executable file

does not contains copies of the shared object files, it needs some way to *identify* the necessary shared library

- during the link, only the name of the shared library is embedded in the executable (.dynamic section, dynamic dependencies, NEEDED) but the specific location is not yet specified.
- So the -L. -1 demo is really just to provide the name of the library file (libdemo.so) and the location (.)

https://stackoverflow.com/questions/28230983/gcc-l-command-confusion

- -Ldir adds directory dir to the list of directories to be searched for  $-1$
- - 1 demo is only to provide the name of the library file

https://stackoverflow.com/questions/28230983/gcc-l-command-confusion

• -L. -1demo is not required when using the -rpath

• because in -rpath dir command, the name of the library libdemo.so is passed directly

(.dynamic section, dynamic dependencies, NEEDED) (.dynamic section, rpath, DT\_RPATH)

- $\bullet$  otherwise specifying it with  $-L$ .  $-l$   $\bullet$   $\bullet$  is necessary.
- The run-time library path is subsequently provided to specify the exact location at the time of execution

https://stackoverflow.com/questions/28230983/gcc-l-command-confusion

- in some cases, saving -L is useful when software installed into /opt
- therefore RPATH was introduced

https://stackoverflow.com/questions/28230983/gcc-l-command-confusion

€⊡

- <span id="page-50-0"></span>• if -rpath is used, -L is not needed
- rpath=dir adds a directory to the runtime library search path
- used when linking an ELF executable with shared objects.
- all arguments are concatenated and passed to the runtime linker, which uses them to locate shared objects at runtime

https://stackoverflow.com/questions/28230983/gcc-l-command-confusion

### <span id="page-51-0"></span>Run time library resolution : LD\_LIBRARY\_PATH

4 D F

← 同

B

• the predefined environmental variable

- **•** contains the paths which the linker should look into
- in order to link shared / dynamic libraries
- a colon separated list of paths
- which the dynamic loader should look for shared libraries

https://stackoverflow.com/questions/7148036/what-is-ld-library-path-and-how-to-us

- the standard library paths /lib and /usr/lib
- the paths in LD\_LIBRARY\_PATH have higher priority than the standard library paths
	- the standard paths will still be searched, but only after the paths in LD\_LIBRARY\_PATH have been searched

https://stackoverflow.com/questions/7148036/what-is-ld-library-path-and-how-to-us

 $QQ$ 

- The best way to use LD\_LIBRARY\_PATH is to set it on the command line or script immediately before executing the program.
- this way the new LD\_LIBRARY\_PATH isolated from the rest of your system.
- Example:
	- \$ export LD\_LIBRARY\_PATH="/list/of/library/paths:/another/path"
	- \$ ./program

https://stackoverflow.com/questions/7148036/what-is-ld-library-path-and-how-to-us

#### • LD\_LIBRARY\_PATH has the side-effect of altering

- the way gcc and 1d behave
- the way the the run-time linker behaves

by modifying the search path.

• LD\_LIBRARY\_PATH affects this search path implicitly (sometimes not a good thing)

https://stackoverflow.com/questions/1904990/what-is-the-difference-between-ld-lib

<span id="page-56-0"></span>without using LD\_LIBRARY\_PATH on most Linux systems

- to *add* the path that contains your shared libraries in /etc/ld.so.conf file
- create a file in /etc/ld.so.conf.d/ with the path in it
- run ldconfig (/sbin/ldconfig as root) to update the runtime linker bindings cache.

```
$ cat ld.so.conf
include /etc/ld.so.conf.d/*.conf
$1sfakeroot-x86_64-linux-gnu.conf libc.conf
```

```
i386-linux-gnu.conf x86_64-linux-gnu.conf
```
https://stackoverflow.com/questions/1904990/what-is-the-difference-between-ld-lib

( ロ ) ( 何 ) ( ヨ ) ( ヨ ) (

### <span id="page-57-0"></span>LD\_LIBRARY\_PATH and -L (5)

\$ cat fakeroot-x86\_64-linux-gnu.conf /usr/lib/x86\_64-linux-gnu/libfakeroot

\$ cat libc.conf # libc default configuration /usr/local/lib

\$ cat i386-linux-gnu.conf # Multiarch support /usr/local/lib/i386-linux-gnu /lib/i386-linux-gnu /usr/lib/i386-linux-gnu /usr/local/lib/i686-linux-gnu /lib/i686-linux-gnu /usr/lib/i686-linux-gnu

\$ cat x86\_64-linux-gnu.conf # Multiarch support /usr/local/lib/x86\_64-linux-gnu /lib/x86\_64-linux-gnu /usr/lib/x86\_64-linux-gnu

https://stackoverflow.com/questions/1904990/what-i[s-t](#page-56-0)[he](#page-58-0)[-d](#page-56-0)[if](#page-57-0)[f](#page-58-0)[er](#page-50-0)[e](#page-51-0)[nce](#page-60-0)[-](#page-3-0)[b](#page-4-0)[etw](#page-60-0)[ee](#page-0-0)[n-l](#page-60-0)d-library-path-and-library-path-and-library-path-and-library-path-and-library-path-and-library-path-and-library-path-and-library-path-and-library-

<span id="page-58-0"></span>• when the program is executed, the run-time linker will look in those directories for libraries that your binary has been linked against.

Example on Debian:

jewart@dorfl:~\$ cat /etc/ld.so.conf.d/usrlocal.conf /usr/local/lib

https://stackoverflow.com/questions/1904990/what-is-the-difference-between-ld-lib

• If you want to know what libraries the run-time linker knows about, you can use:

\$ ldconfig -v

/usr/lib: libbfd-2.18.0.20080103.so -> libbfd-2.18.0.20080103.so libkdb5.so.4 -> libkdb5.so.4.0 libXext.so.6 -> libXext.so.6.4.0

https://stackoverflow.com/questions/1904990/what-is-the-difference-between-ld-lib

**∢ 何 ▶ -∢ ヨ ▶ -∢** 

 $QQQ$ 

```
And, if you want to know what libraries
  a binary is linked against,
  you can use ldd like such,
  which will tell you which library
  your runtime linker is going to choose:
```

```
$ ldd /bin/ls
linux-vdso.so.1 => (0x00007fffda1ff000)librt.so.1 => /lib/librt.so.1 (0x00007f5d2149b000)
libselinux.so.1 => \langlelib\langlelibselinux.so.1 (0x00007f5d2127f000)libacl.so.1 => /lib/libacl.so.1 (0x00007f5d21077000)
libc.so.6 => /lib/libc.so.6 (0x00007f5d20d23000)
```
https://stackoverflow.com/questions/1904990/what-is-the-difference-between-ld-lib

 $\eta$ an